# Tahmazo<sup>™</sup> コミュニケーションモジュール USB-COM 及び USB-COM 用 プログラム 「Controller」 (ver.1.08 以降) 取扱説明書

この度は、 タマゾー・コミュニケーションモジュールUSB-COMを、 お買い上げいただきありがとうございます。USB-COMは、 タマゾーブランドのESCと パソコンをつなぐためのモジュールです。 本説明書をよく読み、 充分理解してからの御使用をお勧めします。

必要システム : 日本語または英語の※Windows2000 または※WindowsXP。 Mac には対応しておりません。 「Controller」 が動作するコンピューター本体 :※Pentium500Mhz 以上のプロセッサーを搭載した PC/AT 互換機で USB コネクタを搭載してあり、 メモリ : 128MB 以上 ハードディスク : 1G 以上の空き容量 ディスプレイ : 800x600 以上の解像度で 16 色以上を表示できる SVGA モニタとビデオアダプタ その他の装置 : モデムまたは LAN でインターネットに接続が可能、 または CD-ROM を読むことが出来るドライブ 対応ESC: タマゾーブラシレスモーター用スピードコントローラーでROMのバージョンが3.0以降のもの

2005 年 5 月現在の具体例としては、 M1310-3s (48441)、 M1912-3s (48442)、 M2612-3s(48443)、 M4112-3s(48444)

#### プログラムのダウンロード

株式会社 OK 模型のホームページ http://www.okmodel.co.jp/DL-sticker.htm よりダウンロードします。 ダウンロードする環境がない場合や CD にてプログ ラムをご希望の場合には、 切手400円分を同封の上、 弊社サービス課まで郵送でお申し込みください。 プログラム CD 希望と明記し、 住所、 氏名、 電 話番号などの連絡先も忘れずにご記入ください。

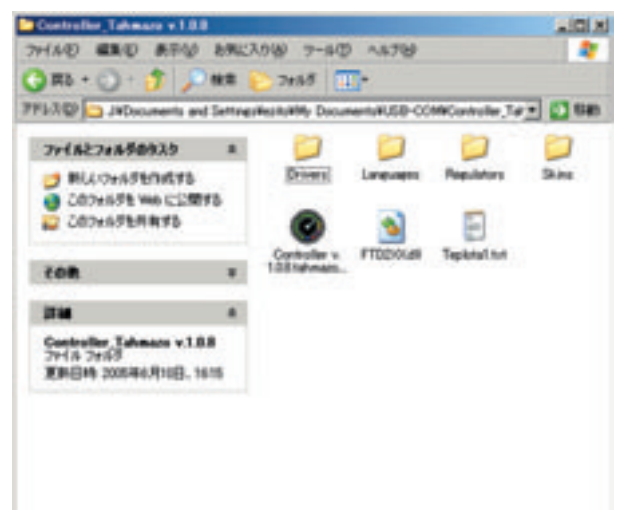

#### プログラムのインストール

- 1、 ダウンロードした Controller\_Tahmazo v.1.\*\*.zip ファイルをインストールされる コンピューターのハードディスク上に新しいフォルダを作ってコピーします。
- 2、フォルダを開き、 Controller Tahmazo v.1.\*\*.zip をダブルクリックで開きます。
- 3、 Controller v. 1.\*\*tahmazo.exe をダブルクリックして、 プログラムを解凍展開します。
- 4、 展開されると、 Controller\_Tahmazo v.1.\*\*.zip と同じフォルダ内に
- Controller\_Tahmazo v.1.\*\* フォルダが作られます。 5、 Controller\_Tahmazo v.1.\*\* フォルダを開くと左記のような状態になっているはずです。
- 6、 これでインストールは、 完了しました。

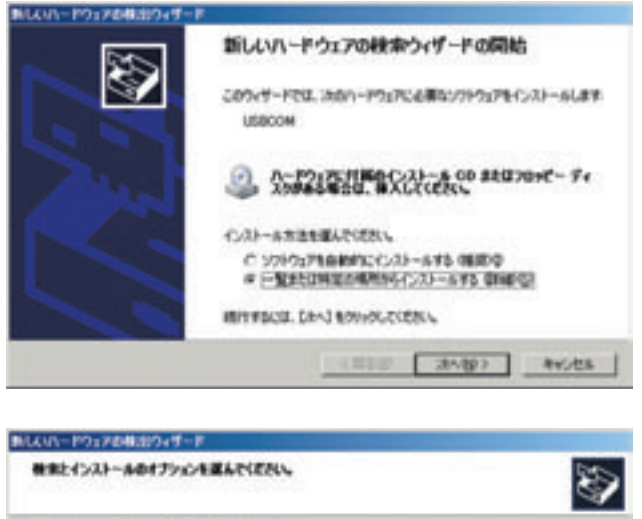

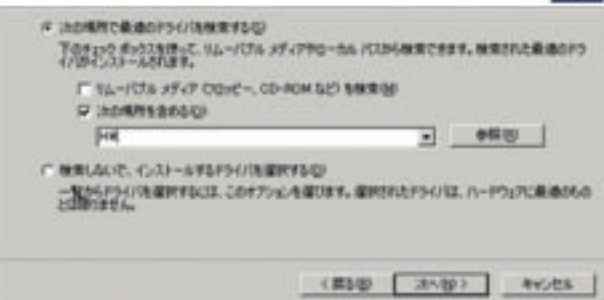

#### プログラムの起動

- 1、 まず、 USB-COM をコンピューターの USB ポートに接続します。
- 2、 この時、 コンピューターが新しいハードウエアを認識します。
- 3、 一覧または特定の場所からインストールする (詳細) を選ぶ。
- 4、 次へ進む
- 5、 必要なドライバーは、 Controller\_Tahmazo v.1.\*\* フォルダ内の Drivers フォルダの中にあります。
- 6、 参照ボタンを押して Drivers フォルダを選びます。

※Windows2000、 WindowsXP は米国 Microsoft Corporation の米国及びその他の国における 登録商標または商標です。 ※Pentium は intel Corporation の登録商標または商標です。

- 7455098 卫河 ハードウェアのテライバをまもつyAのを進んでください。  $\equiv$   $\frac{1}{2}$  use-cow 킈 **Container, Talenace v.1.00 Co** Lane IK C3 Rees 55 Volt ap **C** Week **GWI DW-**サブフォルチを表示するには、プラス 60 サインをクリックしていたさい。 or aves
- 7、 Controller\_Tahmazo v.1.\*\* フォルダ内の Drivers フォルダを指定し、 OK ボタンを押します。
- 8、 USBCOM MGM-COMPRO D2XX がインストールされます。
- 9、 プログラムのインストールを完了します。
- 10、 Controller\_Tahmazo v.1.\*\* フォルダ内のプログラム 「Controller v. 1.0.8.tahmazo.exe」 をダブル クリックして開きます。 下記の画面が表示されます。

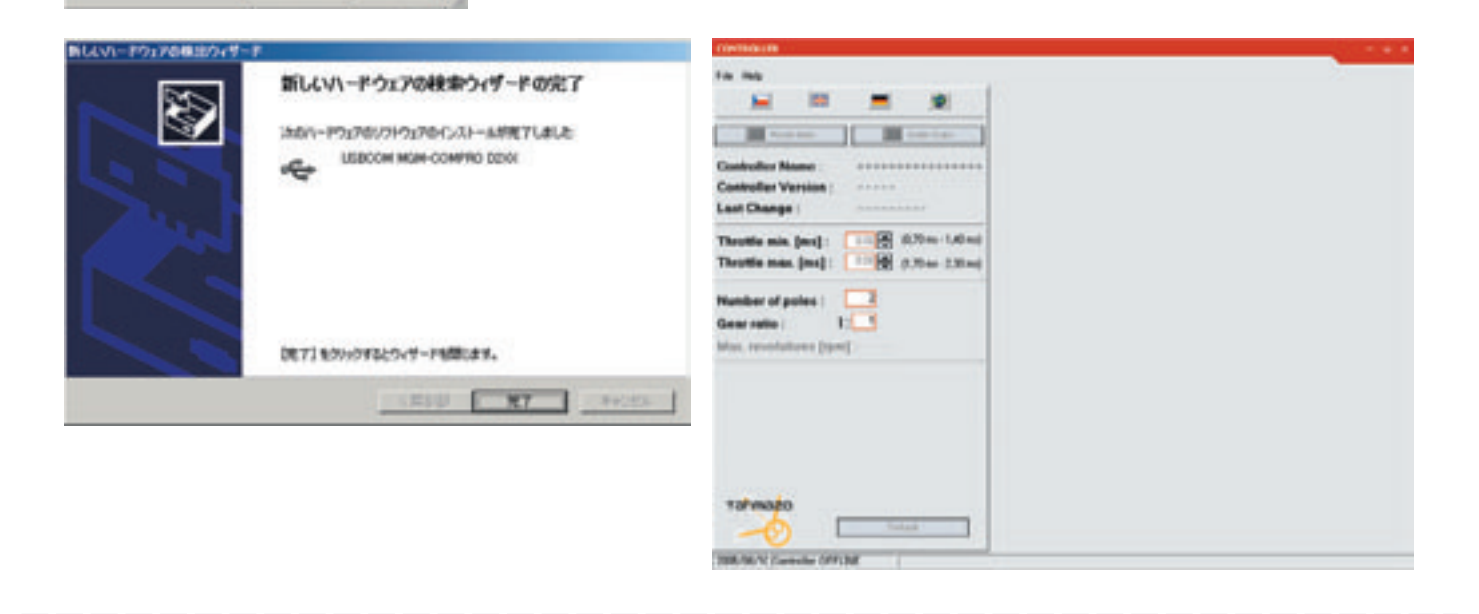

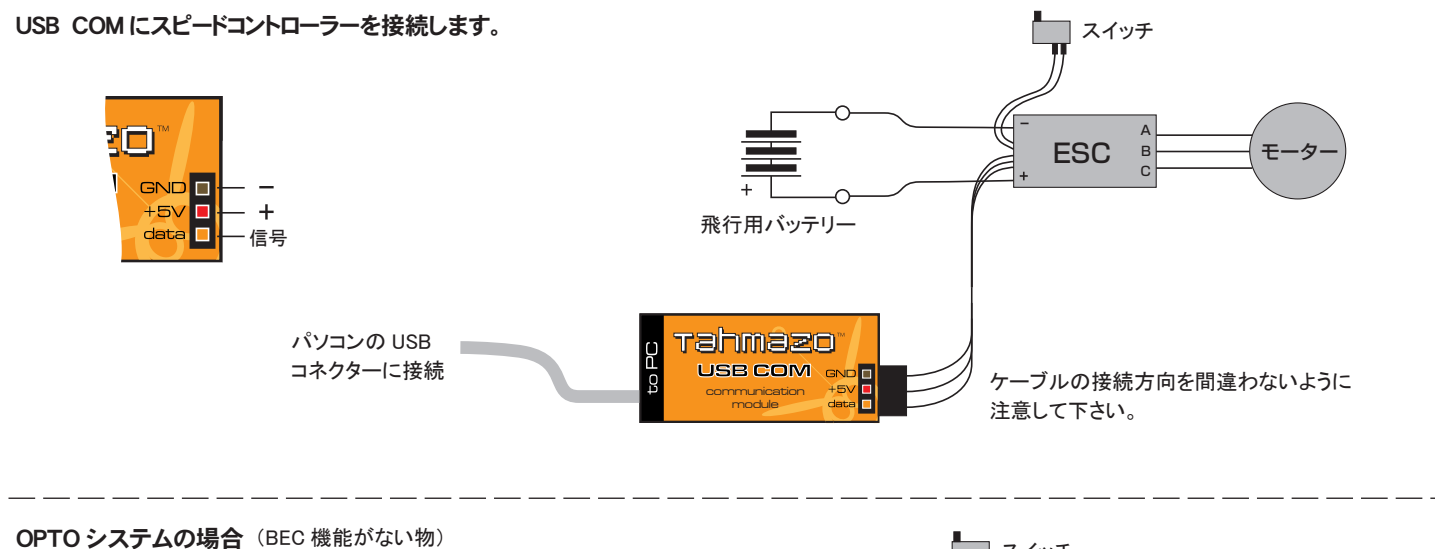

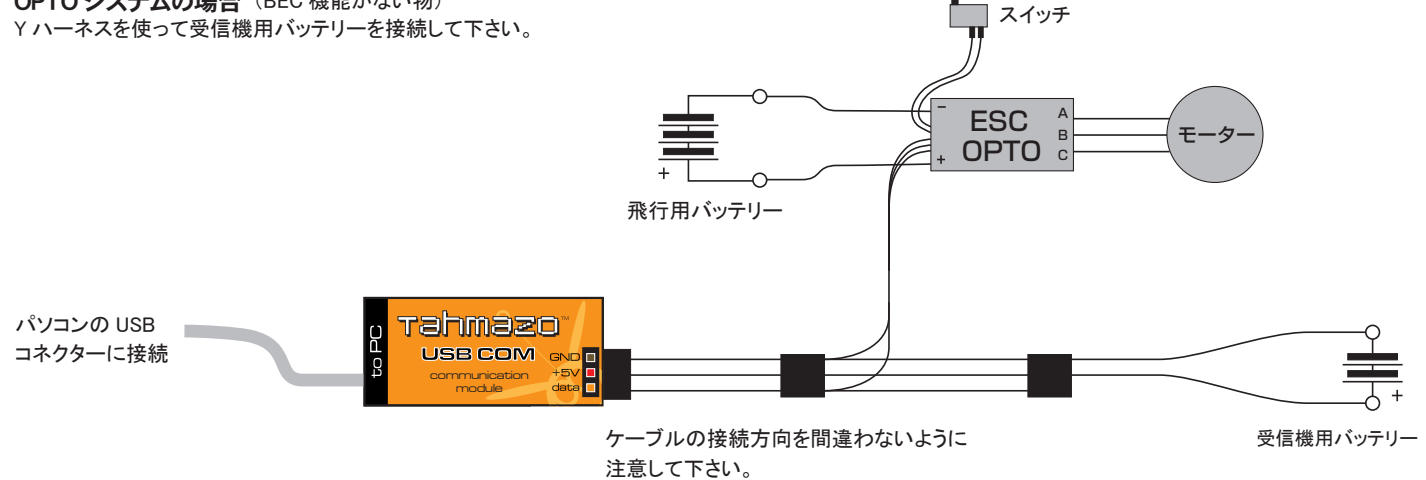

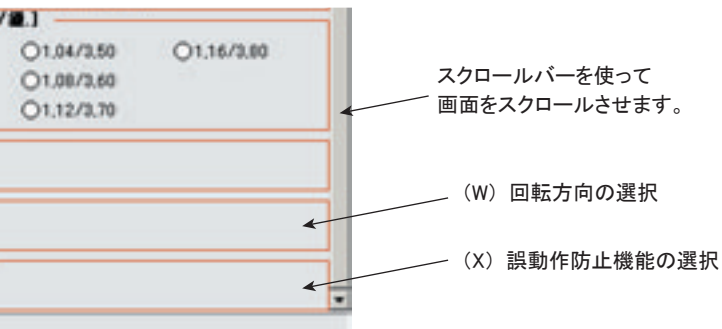

TAHMAZO総代理店 株式会社OK模型 〒577-0808 東大阪市横沼町3-3-11 TEL:06-6725-2031 FAX:06-6725-2034 mail@okmodel.co.jp www.okmodel.co.jp

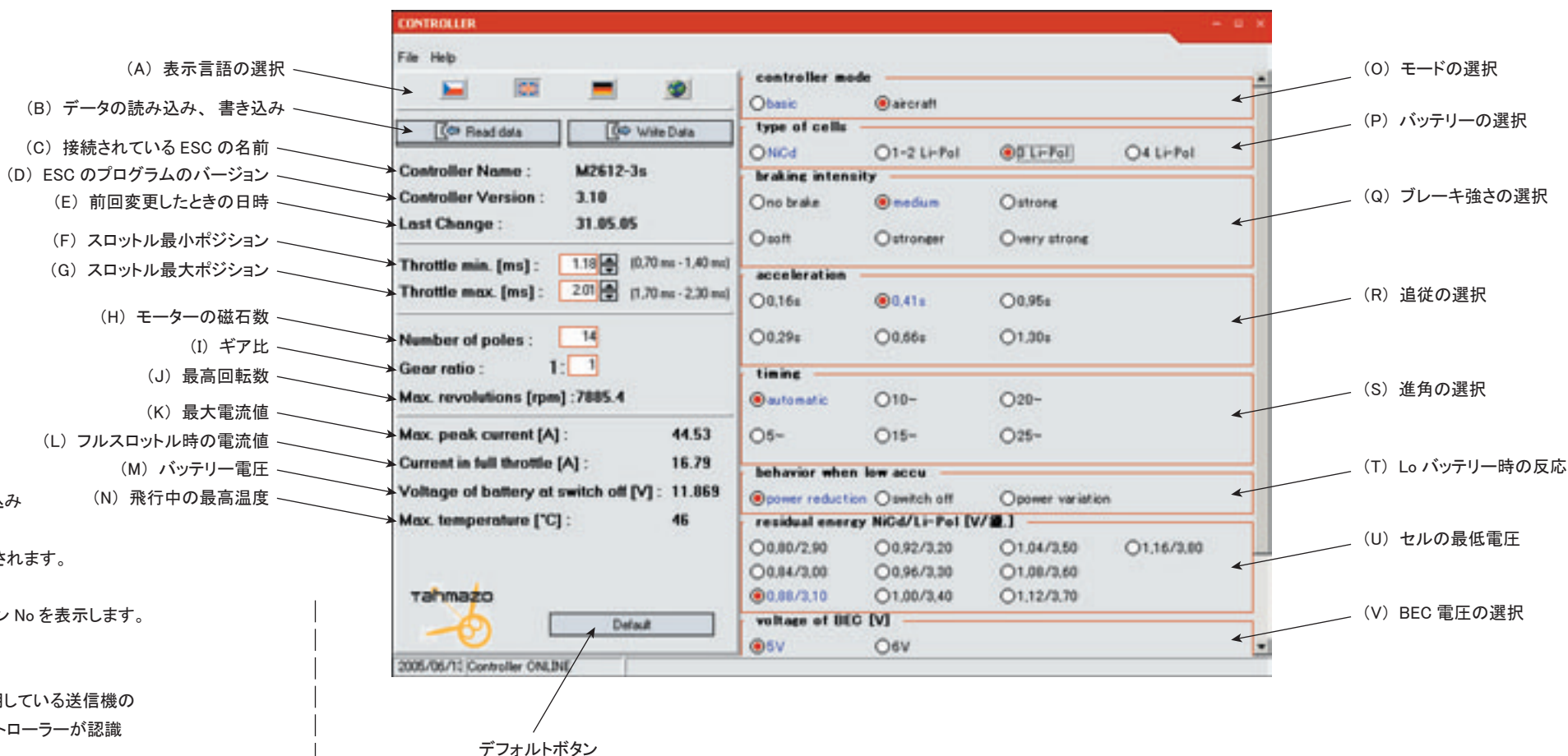

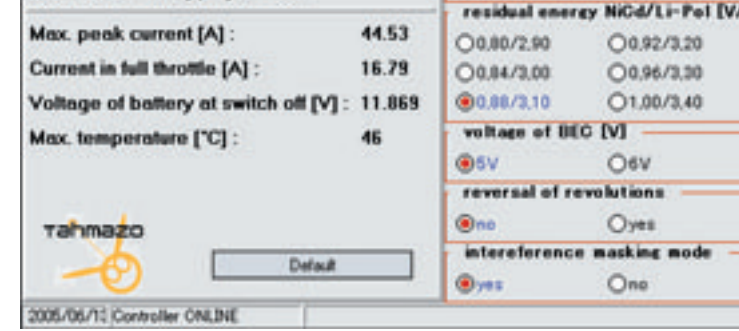

- (1) 画面の左側はスピードコントローラーから得られた情報を表示します。
- (2) 画面の右側はプログラムの設定を行う部分です。 マウスでボタンを選ぶことにより設定が行えます。 文字がグレー表示されている部分は設定を変更できません。
- (3) Read data ボタンを押すことによりスピードコントローラーからの情報 (フライトデータ) を得ることが出来ます。 プログラム設定が終われば Write data ボタンをおすことによりスピードコントローラーにプログラム設定 を書き込むことが出来ます。
- (4) スピードコントローラーのフライトデータは 2 分以上のフルハイ状態がないと保存されません。 -----で表示された項目はデータが得られなかったものです。
- (6) 最終のフライトのデータのみが保存されます。 またプログラム設定を書き込めばフライトデータは消されます。 Fail メニューから Save as を選ぶことによりフライトデータが保存できます。
- (5) Default ボタンを押すと全てのデータは初期設定状態に戻ります。

#### プログラムの概要

## フライトデータの説明と設定

### プログラムの設定

- (A) 表示言語の選択 : プログラムの中の表示言語を選択できます。
- (B) データの読み込み、 書き込み : Read data ボタンによりデータの読み込み、 Write data ボタンによりデータの書き込み が行えます。
- (C) 接続されている ESC の名前 Controller name : USB COM に接続されているスピードコントローラーの型番が表示されます。 スピードコントローラーの種類によっては表示名と商品名が異なる場合があります。
- (D) ESC のプログラムのバージョン Controller Version : 接続されているスピードコントローラーのプログラムのバージョン No を表示します。
- (E) 前回変更したときの日時 Last Change : 最後にプログラムを書き込んだ日時が表示されます。
- (F) スロットル最小ポジション Throttle min [ms] : 送信機スロットルレバーの最小ポジションの周波数を示します。
- (G) スロットル最大ポジション Throttle max [ms] : 送信機スロットルレバーの最大ポジションの周波数を示します。 使用している送信機の 最小、 最大ポジションの周波数を覚えておくと設定が簡単になります。 ただし、 この数値を変更するとスピードコントローラーが認識 出来なくなる場合があります。
- (H) モーターの磁石数 Number of poles : 使用しているモーターの磁石数を入力します。 (ER-222012dの場合 14)
- (I) ギア比 Gear ratio : ギアダウンをしている場合はギア比を入力します。
- (J) 最高回転数 Max. revolutions [rpm] : 飛行中のモーター出力軸の最高回転数を表わします。 まず Number of poles モーターの磁石数の欄に 使用しているモーターの磁石数を入力します。 (ER-222012dの場合 14) ギアダウンしている場合はギア比も入力します。 その後 Read data ボタンを押せば飛行中に記録された回転数が表示されます。
- (K) 最大電流値 Max.peak current [A] : スピードコントローラーの最大パルス電流値を表わします。 (通常の電流値の 300%~ 600%以上表示される場合もありますが異常ではありません)
- (L) フルスロットル時の電流値 Current in full throttle [A] : 飛行中に 2 分以上フルスロットル状態があった場合にその平均電流値を表わします。
- (M) バッテリー電圧 Voltage of battery at switch off [V] : スイッチを切った時のバッテリー電圧を表示します。
- (N) 飛行中の最高温度 Max. temperature [°C] : 飛行中の最高温度を表示します。

- (O) モードの選択 controller mode : ベーシックモード、 飛行機モードを選びます。 バッテリーの種類等を変更する場合は飛行機モードを選んで下さい。
- (P) バッテリーの選択 type of cells : 使用するバッテリーの種類及びセル数を選びます。
- (Q) ブレーキ強さの選択 braking intensity : 使用するブレーキの強さを選びます。
- (R) 追従の選択 acceleration : スロットルスティックを動かした時の ESC の加速時間の設定です。 スロットルスティックの動きにモーターがついて来ず、 息つきをしたり逆転しそうになる時に数値を増やして下さい。
- (S) 進角の選択 timing : 電気的にモーターを進角させる設定です。
- (T) Lo バッテリー時の反応 behavior when low accu : 次項で設定した電圧まで下がった時の反応を設定します。 power reduction : ゆっくり減速 switch off : モーターオフ power variation : 回転数を変化させる
- (U) セルの最低電圧 residual energy NiCd/Li-Po : 無線機用に電力を確保するための最低電圧をセルごとの値で設定します。
- (V) BEC 電圧の選択 voltage of BEC [V] : BEC 電圧を 5V (最大 4A) または 6V (最大 3.3A) に設定可能です。
- (W) 回転方向の選択 reversal of revolutions : モーターのケーブルを入れ替えなくても、 回転方向を変えることが出来ます。
- (X) 誤動作防止機能の選択 intereference masking mode : 受信機からくる不正な信号を受けた時に誤動作を防ぐ機能。

#### 保障及び免責事項について:

初期不良のみ補償の対象となります。購入より7日以内に弊社までご連絡ください。メールまたはFAXでOKです。たとえ7日以内であっても飛行後の問題 は初期不良扱いにはなりません。有償修理の対象となります。本製品を使用した模型によって生じた事故および不利益損害についての一切の責任は、使 用者にあり、メーカー及び販売会社が責任を持つものではありません。

#### 修理について:

本製品は、輸入品のため修理には時間を必要とします。2ヶ月から6ヶ月の時間をみてください。 水濡れや基盤の損傷がある場合は、修理が不可能です。修理が必要な場合は、直接弊社まで、故障の内容を詳しく書いてお送りください。修理費用は、 商品に付けて弊社までお送りください。故障内容が詳しくない場合や修理代金が同封されていない場合には、修理は行われません。

修理代金:USB COM 2,000円(税込)

本文の一部またはすべての記述について、株式会社OK模型の承諾を得ずに 無断で複写、複製することを禁じます。 © COPY RIGHT 2005 OK MODEL CO.,LTD.